Οδηγός γρήγορης έναρξης

#### SupportAssist Check and update your computer

Έλεγχος και ενημέρωση του υπολογιστή σας Kontrolujte a aktualizujte svoj počítač التحقق من الكمبيوتر الخاص بك وتحديثه

# 1 Connect the power cable and  $\blacksquare$  2 Finish Windows setup Create recovery drive Locate Dell apps  $\blacksquare$  Product support and manuals press the power button for 1 second

#### Register your computer

Δήλωση του υπολογιστή σας | Zaregistrujte si počítač تسجيل الكمبيوتر

Συνδέστε το καλώδιο τροφοδοσίας και πιέστε το κουμπί λειτουργίας επί 1 δευτερόλεπτο

Zapojte napájací kábel a stlačte spínač napájania na 1 sekundu قم بتوصيل كبل التيار واضغط على زر التشغيل لمدة ثانية

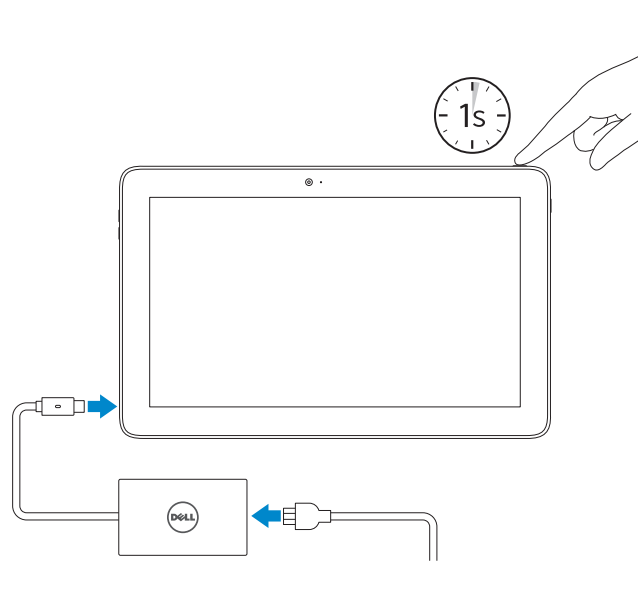

Υποστήριξη και εγχειρίδια προϊόντων Podpora a príručky produktu دعم المنتج والدالئل

Dell.com/support Dell.com/support/manuals Dell.com/support/windows

Contact Dell Επικοινωνία με την Dell | Kontaktujte Dell االتصال بـ Dell

Dell.com/contactdell

Regulatory and safety Ρυθμιστικοί φορείς και ασφάλεια Zákonom vyžadované a bezpečnostné informácie ممارسات األمان والممارسات التنظيمية

Dell.com/regulatory\_compliance

#### Regulatory model Μοντέλο κατά τους ρυθμιστικούς φορείς Regulačný model

- **NOTE:** If you are connecting to a secured wireless network, enter the password for the wireless network access when prompted.
- **ΣΗΜΕΙΩΣΗ:** Αν πρόκειται να συνδεθείτε σε ασφαλές ασύρματο δίκτυο, πληκτρολογήστε τον κωδικό πρόσβασης στο ασύρματο δίκτυο όταν παρουσιαστεί η σχετική προτροπή.
- **Z POZNÁMKA:** Ak sa pripájate k zabezpečenej bezdrôtovej sieti, na výzvu zadajte heslo prístupu k bezdrôtovej sieti.

الموديل التنظيمي

T04E

Regulatory type Τύπος κατά τους ρυθμιστικούς φορείς | Regulačný typ النوع التنظيمي

T04E001

#### Computer model Μοντέλο υπολογιστή | Model počítača

طراز جهاز الكمبيوتر

Latitude 5175/5179

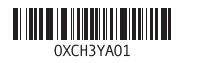

Printed in China. 2016-03

# Quick Start Guide

#### In Windows search, type Recovery, click Create a recovery drive, and follow the instructions on the screen.

# Latitude 5175/5179

(DELL)

# 2 Finish Windows setup

Τελειώστε την εγκατάσταση των Windows Dokončite inštaláciu systému Windows إنهاء إعداد Windows

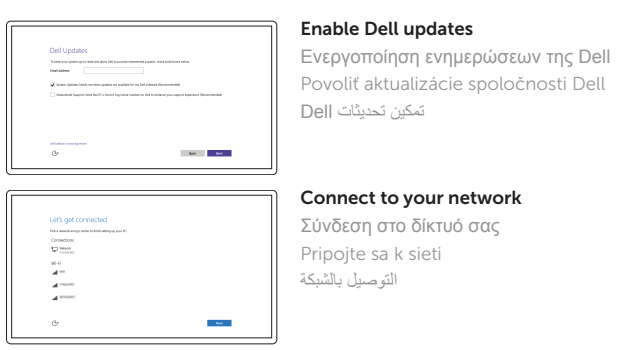

**مالحظة:** في حالة اتصالك بشبكة السلكية مؤمنة، أدخل كلمة المرور لوصول الشبكة الالسلكية عند مطالبتك.

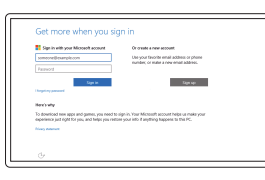

#### Sign in to your Microsoft account or create a local account

Συνδεθείτε στον λογαριασμό σας στη Microsoft ή δημιουργήστε τοπικό λογαριασμό

Prihláste sa do konta Microsoft alebo si

vytvorte lokálne konto

قمب تسجيل الدخول إلى حساب Microsoft أو قم بإنشاء حساب محلي

# Locate Dell apps

Εντοπισμός εφαρμογών της Dell | Lokalizovať aplikácie Dell تحديد موقع تطبيقات Dell

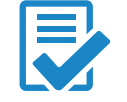

 $\mathcal{L}$ 

## Create recovery drive

Δημιουργία μονάδας δίσκου αποκατάστασης | Vytvoriť jednotku obnovenia إنشاء محرك أقراص االسترداد

Στο πεδίο αναζήτησης στα Windows πληκτρολογήστε τη λέξη **Αποκατάσταση**, κάντε κλικ στην επιλογή **Δημιουργία μονάδας δίσκου αποκατάστασης** και ακολουθήστε τις οδηγίες που θα παρουσιαστούν στην οθόνη.

Do vyhľadávacieho okna Windows napíšte **Obnovenie**, kliknite na možnosť Vytvoriť jednotku obnovenia a postupujte podľa pokynov na obrazovke

في بحث نظام التشغيل Windows، اكتب **استرداد،** انقر فوق **إنشاء محرك أقراص استرداد**، واتبع اإلرشادات المعروضة على الشاشة.

Στην περιοχή ειδοποιήσεων πατήστε το εικονίδιο ασύρματης επικοινωνίας  $^*$ επιλέξτε το δίκτυό σας και πατήστε την επιλογή **Σύνδεση** .

V paneli úloh ťuknite na ikonu bezdrôtovej siete  $\overline{\mathscr{C}}$ , vyberte svoju sieť a ťuknite na možnosť Connect Pripojiť .

في درج النظام، انقر فوق أيقونة االتصال الالسلكي ، وحدد الشبكة لديك، ثم انقر فوق **اتصال**.

# Connecting to your network — optional

Σύνδεση στο δίκτυό σας — προαιρετικά Pripojenie k sieti — voliteľné االتصال بالشبكة لديك — اختياري

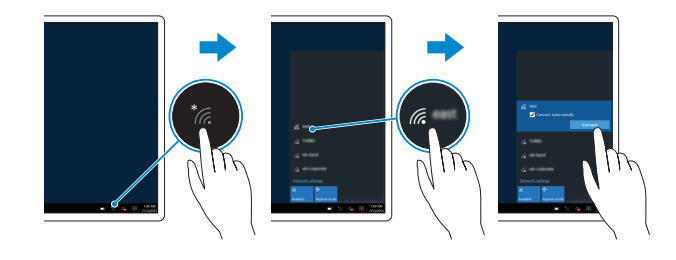

### In the system tray, tap the wireless icon  $\mathcal{C}_n$  select your network, and tap **Connect**.

# Inserting micro-SIM card and microSD card optional

Εισαγωγή κάρτας micro-SIM και κάρτας microSD — προαιρετικά Vloženie karty micro-SIM a microSD — voliteľné إدخال بطاقة SIM-micro وبطاقة microSD — اختياري

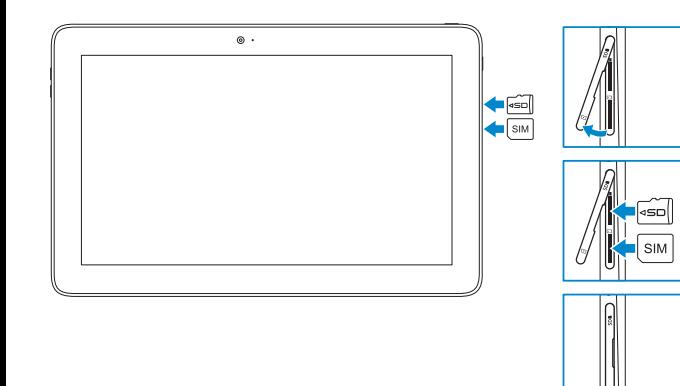

### Features

Δυνατότητες | Vlastnosti الميزات |

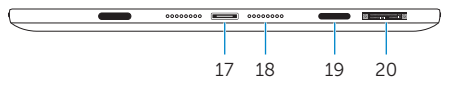

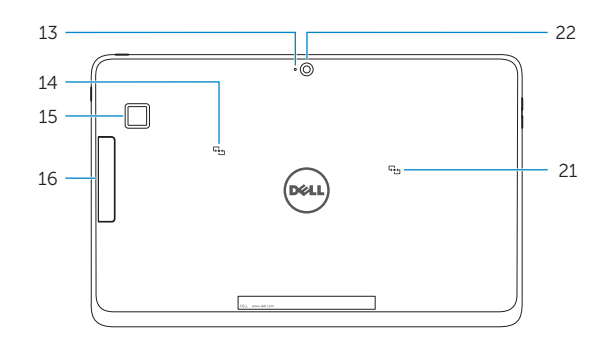

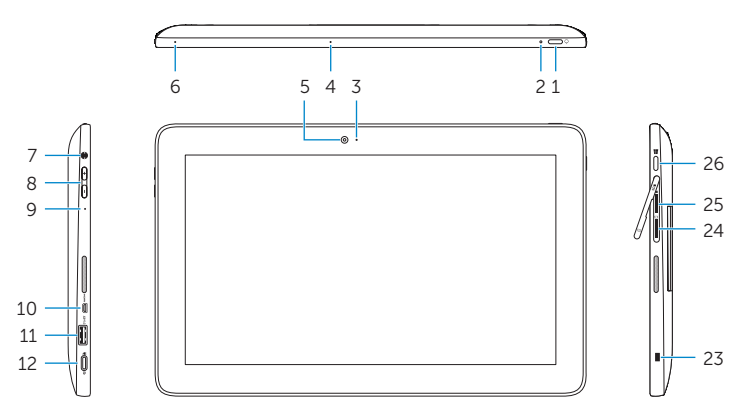

- 2. Kontrolka napájania a stavu batérie 3. Kontrolka stavu kamery 4. Pravý mikrofón 5. Predný fotoaparát
	- 6. Ľavý mikrofón
	- 7. Zdierka na slúchadlá

- 8. Tlačidlá na ovládanie hlasitosti (2
- 9. Mikrofón
- 10. Port micro-HDMI
- 11. Port USB 3.0
- 12. USB 3.0 a port napájacieho adaptéra (USB-C)
- 13. Mikrofón
- 14. Oblasť snímača NFC (iba model Latitude 5175)
- 21. Oblasť snímača NFC (iba model Latitude 5179)
- 22. Zadná kamera
- 23. Otvor pre bezpečnostný kábel
- 24. Zásuvka pre kartu micro-SIM
- 25. Zásuvka pre kartu microSD
- 26. Tlačidlo Windows

17. موصل الإرساء 18. مسامير الإرساء (2) 1919فتحات اإلرساء )2( <sup>1818</sup>مسامير اإلرساء )<sup>2</sup> 2020ملصق رمز الخدمة 21. منطقة استشعار Latitude 5179) NFC فقط) 22. الكاميرا الخلفية 23. فتحة كبل الأمان 2424فتحة بطاقة SIM-Micro 2525فتحة بطاقة MicroSD 2626زر Windows

1. Tlačidlo napájania

- 15. Fingerprint reader (Latitude 5179 only) 16. Smart-card reader (Latitude 5179 only) 17. Docking connector 18. Docking pins (2) 19. Docking slots (2) 20. Service Tag label 21. NFC-sensor area (Latitude 5179 only) 22. Rear camera
- 23. Security-cable slot
- 24. Micro-SIM card slot
- 25. MicroSD-card slot 26. Windows button
- 
- 15. Μονάδα ανάγνωσης
	- δακτυλικών αποτυπωμάτων (μόνο σε Latitude 5179)
- 16. Μονάδα ανάγνωσης έξυπνων καρτών (μόνο σε Latitude 5179)
- 17. Σύνδεσμος βάσης σύνδεσης
- 18. Ακίδες σύνδεσης ( 2 )
- 19. Υποδοχές σύνδεσης ( 2 )
- 20. Ετικέτα εξυπηρέτησης
- 21. Περιοχή αισθητήρα NFC (μόνο σε Latitude 5179)
- 22. Πίσω κάμερα
- 23. Υποδοχή καλωδίου ασφαλείας
- 24. Υποδοχή κάρτας micro-SIM
- 25. Υποδοχή κάρτας microSD
- 26. Κουμπί Windows

#### $\mathbb Z$  NOTE: For mobile broadband connection, you may need to activate your network service before connecting.

15. Čítačka odtlačku prstov (iba model Latitude 5179) 16. Čítačka kariet Smart Card (iba model Latitude 5179) 17. Dokovací konektor 18. Dokovacie kolíky (2) 19. Dokovacie zásuvky (2) 20. Servisný štítok

- 1. Power button
- 2. Power and battery-charge status light
- 3. Camera-status light
- 4. Microphone
- 5. Front camera
- 6. Microphone
- 7. Headset port
- 8. Volume-control buttons (2)
- 9. Microphone
- 10. Micro-HDMI port
- 11. USB 3.0 port
- 12. USB 3.0 and power-adapter port (USB-C)
- 13. Microphone
- 14. NFC-sensor area (Latitude 5175 only)
- 1. Κουμπί λειτουργίας
- 2. Λυχνία κατάστασης τροφοδοσίας και φόρτισης μπαταρίας
- 3. Λυχνία κατάστασης κάμερας
- 4. Δεξί μικρόφωνο
- 5. Μπροστινή κάμερα
- 6. Αριστερό μικρόφωνο
- 7. Θύρα κεφαλοσυσκευής
- 8. Κουμπιά ρύθμισης ακουστικής έντασης ( 2 )
- 9. Μικρόφωνο
- 10. Θύρα micro-HDMI
- 11. Θύρα USB 3.0
- 12. Θύρα USB 3.0 και προσαρμογέα ισχύος (USB-C )
- 13. Μικρόφωνο
- 14. Περιοχή αισθητήρα NFC (μόνο σε Latitude 5175)
- زر التشغيل . 1 2. مصباح حالة التيار وشحن البطارية 3. مصباح حالة الكامير ا 4. الميكروفون الأيمن 5. الكاميرا الأمامية 6. الميكروفون الايسر منفذ سماعة الرأس . 7 8. أزرار التحكم في الصوت (2) 9. الميكروفون Micro-HDMI منفذ1010 1111منفذ 3.0 USB 1212منفذ 3.0 USB ومهايئ الطاقة )C-USB)
	- 1313الميكروفون
- 14. منطقة استشعار Latitude 5175) NFC فقط)
- 1515قارئ بصمة اإلصبع )5179 Latitude فقط(
- 1616قارئ البطاقة الذكية )5179 Latitude فقط(

- **ΣΗΜΕΙΩΣΗ:** Αν επιθυμείτε σύνδεση σε ευρυζωνικό δίκτυο κινητής τηλεφωνίας, ίσως χρειαστεί να ενεργοποιήσετε την υπηρεσία του δικτύου σας προτού συνδεθείτε.
- POZNÁMKA: Pre širokopásmové mobilné pripojenie môže byť pred pripojením potrebné aktivovať sieťovú službu.

**مالحظة:** التصاالت شبكة الجوال، ربما يلزم تنشيط خدمة الشبكة قبل االتصال.